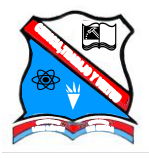

## INSTITUCION EDUCATIVA LUIS LOPEZ DE MESA "*Líder en la formación holística del discente"* NIT 811018891-7 DANE 105001014397 **Tecnología e Informática Clei \_\_\_\_\_ Taller Nº 1 de Hoja de calculo**

Nombre:\_\_\_\_\_\_\_\_\_\_\_\_\_\_\_\_\_\_\_\_\_\_\_\_\_\_\_\_\_\_\_\_\_\_\_\_\_\_\_\_\_\_\_\_\_\_\_\_\_\_\_\_\_\_\_\_\_\_\_\_\_\_\_\_\_\_\_ 1. Completa la siguiente tabla indicando en cada caso a caso a qué posición de la hoja de trabajo se desplaza el cursor cuando se presiona la tecla específica.

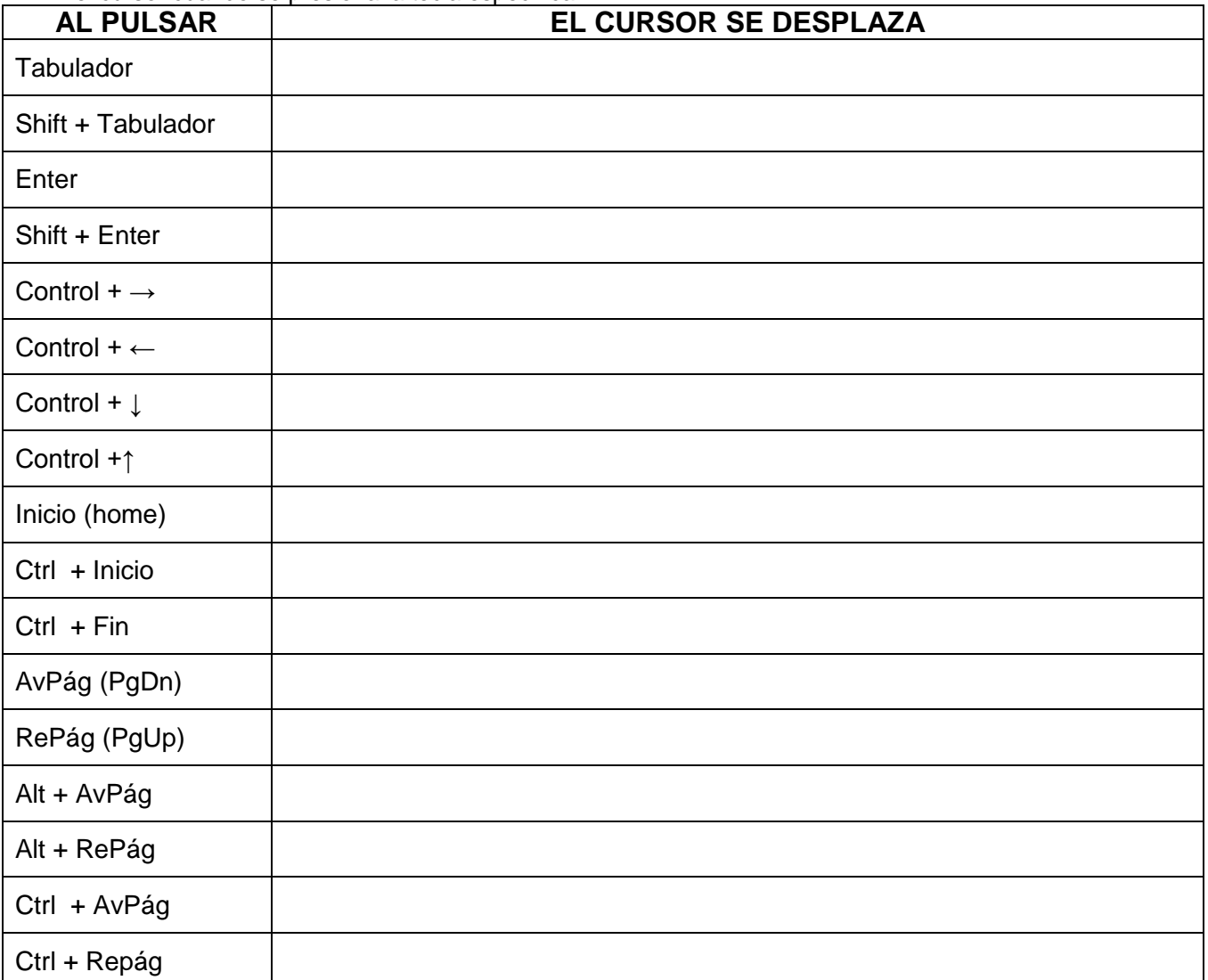

2. ¿Cómo se realiza las siguientes operaciones con el teclado?

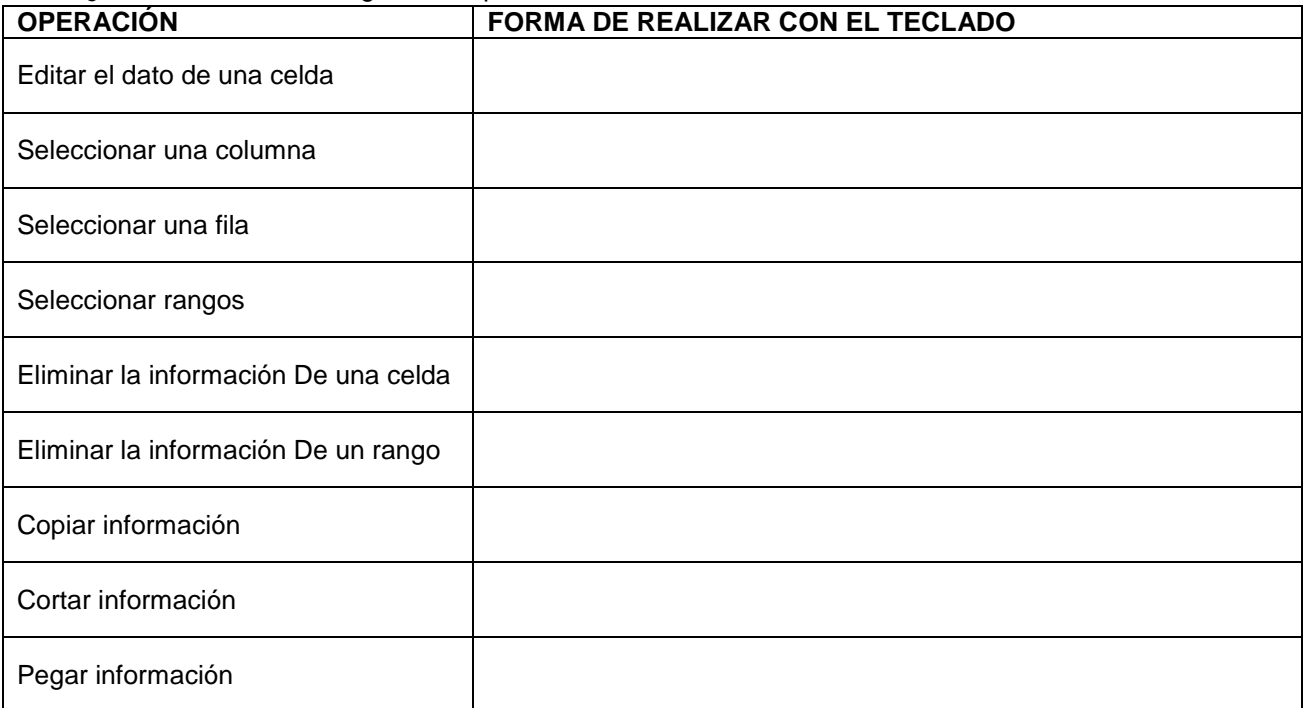

3. Consulta la función de los siguientes botones:

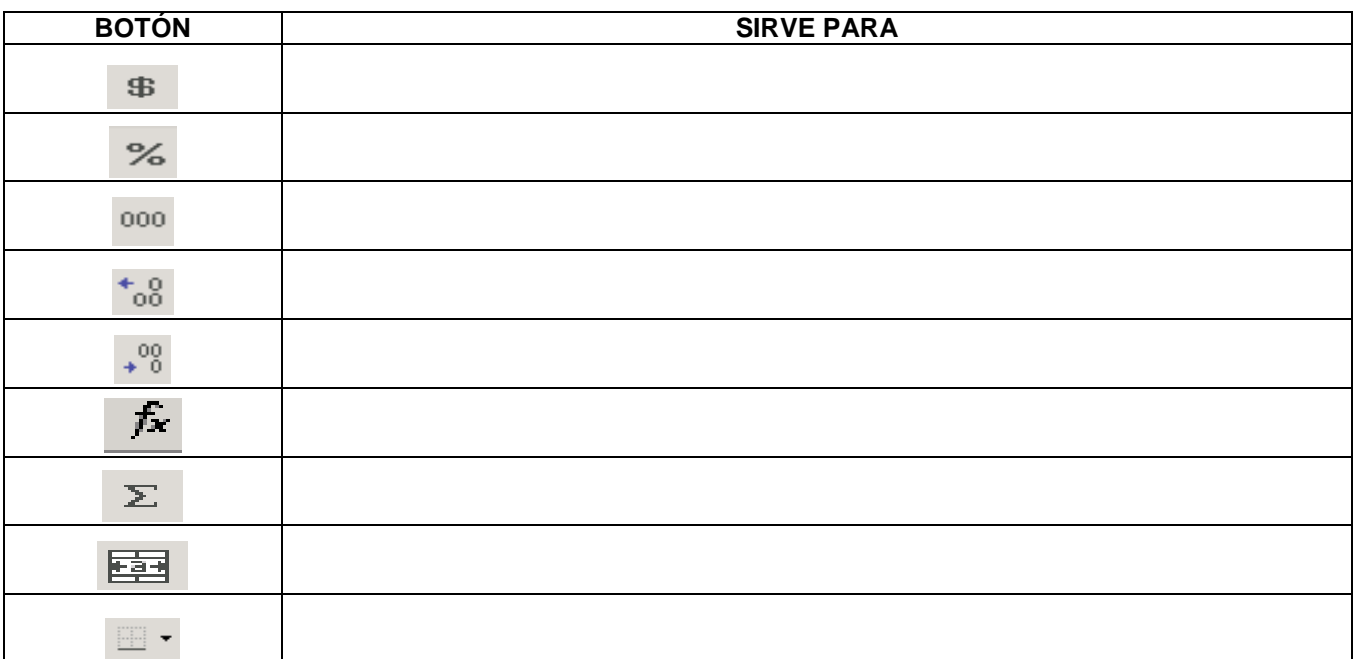

## 4. **¿Qué procedimiento se debe seguir en la hoja de Cálculo Excel para:**

Seleccionar una Fila

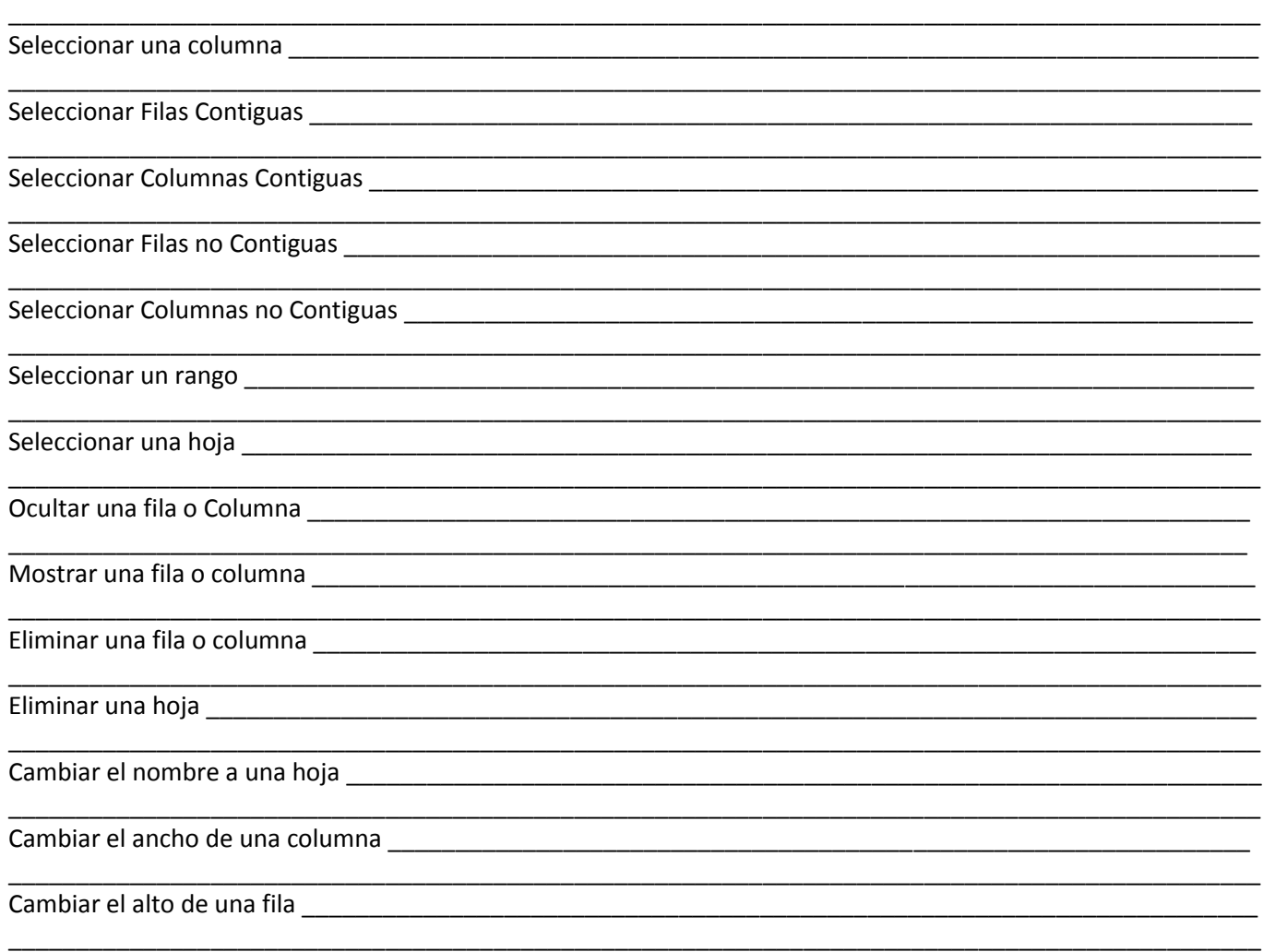

- 5. Escribe **F** en los enunciados que consideres falsos y **V** en los que consideres verdaderos. Un Libro es un conjunto de hojas.
- Para referirnos a una celda indicamos primero la fila y luego la columna.
- Las opciones de la barra de menús reciben el nombre de comandos.
- Agilizamos operaciones con los botones de las barras de herramientas.
- \_\_\_\_\_\_\_Solo podemos movilizarnos en una hoja de cálculo por medio del ratón.
- La hora actual depende de la configuración del equipo.
- \_\_\_\_\_\_\_Las listas personalizadas preestablecidas pueden eliminarse.
- \_\_\_\_\_\_\_Con un doble clic se puede corregir el dato de una celda. \_\_\_\_\_\_\_Para seleccionar con el teclado, se utiliza Shift y Direccionales.
- Al insertar columnas nuevas el número de estas aumentan.
- El ancho estándar de una columna es 16,80
- \_\_\_\_\_\_\_ No hay diferencia entre el formato **Contabilidad** y el formato Moneda.
- Cuando se oculta una columna de la hoja no es posible traerla de nuevo.
- Las líneas de división de la hoja de trabajo se imprimen.
- Los datos monetarios deben escribirse con el signo de peso.